## SketchUp 7.1 for Architectural Visualization

Beginner's Guide

Create stunning photo-realistic and artistic visuals of your SketchUp models

Robin de Jongh

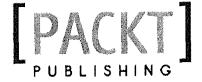

**BIRMINGHAM - MUMBAI** 

## **Table of Contents**

| Preface                                                      | 1  |
|--------------------------------------------------------------|----|
| Chapter 1: Quick Start Tutorial                              | 7  |
| Can SketchUp really produce pro visuals?                     | 8  |
| Modeling the room                                            | 10 |
| Time for action – model the room in SketchUp                 | 10 |
| Composing the view                                           | 13 |
| Time for action - setting up the camera                      | 13 |
| Saving the camera view                                       | 14 |
| Time for action – setting up the sun                         | 14 |
| Add simple ceiling lights                                    | 15 |
| Materials                                                    | 16 |
| Time for action – timber flooring materials                  | 17 |
| Modeling the window                                          | 18 |
| Photo images                                                 | 21 |
| Time for action – setting up the scenery backdrop            | 22 |
| Time for action – hanging digital art                        | 23 |
| Exporting to the render application                          | 26 |
| Modifying materials in Kerkythea quickly                     | 27 |
| Time for action – Kerkythea materials                        | 28 |
| Diffused light                                               | 29 |
| Reflective floors                                            | 29 |
| Rendering in Kerkythea                                       | 30 |
| Summary                                                      | 32 |
| Chapter 2: How to Collect an Arsenal Rambo Would Be Proud of | 33 |
| If it's not free, it's not worth having                      | 34 |
| Don't be beholden to your software                           | 34 |
| How is free software so good?                                | 34 |

| Google software                                                                         | 35       |
|-----------------------------------------------------------------------------------------|----------|
| Google's component bonus packs                                                          | 35       |
| Time for action – restoring the collection to its rightful place                        | 35       |
| Google Earth                                                                            | 37       |
| Geo location toolbars                                                                   | 37       |
| Why do I need Google Earth?                                                             | 37       |
| SketchUp Pro, LayOut, and Style Builder                                                 | 38       |
| Additional import formats with SketchUp Pro Additional export formats with SketchUp Pro | 38<br>38 |
| SketchUp's hidden features                                                              | 39       |
| Time for action – enabling the organic modeling tools                                   | 40       |
| Your image processing studio with GIMP                                                  | 40       |
| Why do I need a professional level image processor?                                     | 41       |
| The importance of layer masks                                                           | 41       |
|                                                                                         | 41       |
| Grabbing a copy of GIMP                                                                 | 42       |
| Become a movie making genius—almost                                                     |          |
| Why can't I just use raw AVI output from SketchUp? VirtualDub                           | 44       |
|                                                                                         | 44       |
| Time for action – installing VirtualDub                                                 | 45       |
| MPEG Streamclip Obtaining MPEG Streamclip                                               | 46<br>46 |
| Unlimited upgrades: Ruby plugins                                                        | 46       |
| Time for action – how to install Ruby scripts                                           | 47       |
| What rendering software?                                                                | 48       |
| Podium, IRender, and Twilight                                                           | 48       |
| High end rendering software                                                             | 48       |
| Kerkythea: preparing to go photo real                                                   | 49       |
| Why are we using Kerkythea in this book?                                                | 49       |
| Downloading Kerkythea                                                                   | 50       |
| Time for action – downloading and installing extras for Kerkythea                       | 50       |
| The marvel of SketchUp to Kerkythea                                                     | 52       |
| Installing the SU2KT plugin                                                             | 53       |
| Summary                                                                                 | 54       |
| Chapter 3: Composing the Scene                                                          | 55       |
| The importance of planning                                                              | 55       |
| How to begin with the end in mind                                                       | 56       |
| Think like a film set designer                                                          | 56       |
| The four ways to set up an arch-viz scene                                               | 59       |
| Using a site photo                                                                      | 59       |
| What you need for a Photo-Match photo                                                   | 60       |
| Time for action – setting up a scene with Photo-Match                                   | 62       |
| Time for action – 3D drawing in a 2D photo                                              | 64       |
|                                                                                         |          |

| Table of Contei | nts |
|-----------------|-----|
|-----------------|-----|

| Setting up a real world location and sun position        | 66  |
|----------------------------------------------------------|-----|
| Time for action – real life sunlight                     | 66  |
| Checking North location                                  | 67  |
| Setting up time and date for shadows                     | 67  |
| Starting with a CAD site plan                            | 68  |
| Time for action – setting up a CAD site plan             | 68  |
| Setting up a Google Earth plan                           | 69  |
| Time for action                                          | 69  |
| Time for action – using a Google Earth / Maps screenshot | 70  |
| Sketch plan                                              | 71  |
| Fleshing out your site plan                              | 71  |
| Time for action – massing                                | 71  |
| Setting up the camera to challenge and impress           | 73  |
| Time for action – changing the field of view             | 74  |
| Think like a pigeon                                      | 74  |
| Other useful perspective tricks                          | 76  |
| Orthographic and parallel projection                     | 77  |
| Two point perspective                                    | 78  |
| Smoke machine effects (fog)                              | 78  |
| Time for action – obscure with Fog effects               | 79  |
| Saving days of toil with ready-made scenery              | 80  |
| Creating billboard scenery elements                      | 80  |
| Time for action – how to create billboard elements       | 82  |
| Framing the scene with entourage                         | 84  |
| The specifity trap                                       | 84  |
| The answer is rough place holders                        | 85  |
| Time for action – inserting entourage place holders      | 85  |
| Printing a test view                                     | 86  |
| Summary                                                  | 87  |
| Chapter 4: Modeling for Visualization                    | 89  |
| Time for action – creating the basic building shape      | 90  |
| Time for action – swapping high/low resolution versions  | 91  |
| Carving out the detail                                   | 93  |
| Three ways to model the building                         | 93  |
| Time for action – modeling detail from CAD elevations    | 94  |
| Time for action – modeling from a photograph             | 96  |
| Low polygon modeling techniques                          | 100 |
| What's low poly?                                         | 101 |
| So what's the big deal about low poly modeling?          | 102 |
| Will I see it?                                           | 103 |
| Can I replace it with 2D?                                | 103 |
| Can I reduce the number of segments in an arc or circle? | 104 |

| Time for action – low poly curves and circles                       | 104 |
|---------------------------------------------------------------------|-----|
| Using components to increase productivity                           | 108 |
| How to benefit most from using components                           | 108 |
| Using the Outliner for easy access                                  | 110 |
| Why you should name components                                      | 111 |
| 3D Warehouse components: Problems to be aware of                    | 111 |
| Time for action – purging 3D Warehouse components for your own use  | 112 |
| Default material                                                    | 112 |
| Taking it further: Challenging modeling tasks explained             | 113 |
| Time for action – windows and doors                                 | 113 |
| Roof                                                                | 115 |
| Time for action – flashing in a flash                               | 116 |
| Time for action – modeling ridge tiles                              | 118 |
| Copying the tiles                                                   | 120 |
| Curtain walls                                                       | 124 |
| Creating large glazed areas                                         | 124 |
| Roads                                                               | 125 |
| Time for action – realistic roads and pavements                     | 125 |
| Masonry features                                                    | 126 |
| Landscaping with sandbox: Watch your polygon count                  | 126 |
| Modeling for realistic highlights in interior scenes                | 126 |
| What's the problem with sharp edges?                                | 127 |
| Time for action – how to add corner detail to your model            | 128 |
| Easy edges with free plugins                                        | 130 |
| Summary                                                             | 132 |
| Chapter 5: Applying Textures and Materials for Photo-Real Rendering | 133 |
| How much realism do I need?                                         | 134 |
| To texture or not to texture                                        | 134 |
| The texturing process flow chart                                    | 135 |
| Beginning with basic photo textures                                 | 136 |
| Starting with Photo-Match textures                                  | 136 |
| Textures from the photo modeling method                             | 137 |
| Using basic tileable textures                                       | 137 |
| Time for action – applying Sketchup's own textures                  | 138 |
| Scaling textures                                                    | 138 |
| Colouring textures                                                  | 139 |
| Using Google Street View                                            | 140 |
| Time for action – travel the world for real textures!               | 140 |
| Moving on from basic texturing                                      | 143 |
| Applying whole photographs as textures                              | 143 |
| Where to find texture photos                                        | 143 |

| Table of | Contents |
|----------|----------|
|----------|----------|

| Time for action – set up a fake room                          | 144 |
|---------------------------------------------------------------|-----|
| Using, finding, and creating tileable textures                | 151 |
| Manipulating textures                                         | 151 |
| Time for action – exact texture placement                     | 152 |
| Free Pins mode                                                | 153 |
| Creating your own tileable textures                           | 154 |
| Time for action – correcting perspective                      | 154 |
| Time for action – tiling method one                           | 156 |
| Time for action – tiling method two                           | 158 |
| Time for action – importing a texture into SketchUp           | 160 |
| Saving a material to a library                                | 161 |
| Time for action – saving the texture                          | 162 |
| Advanced image considerations                                 | 163 |
| Texture size                                                  | 163 |
| File type                                                     | 164 |
| Compression                                                   | 164 |
| The way forward with size and compression                     | 164 |
| Modifying textures in GIMP for added realism                  | 166 |
| Time for action – telling SketchUp to link to an image editor | 166 |
| Time for action – making unique textures for surfaces         | 167 |
| Editing textures in GIMP                                      | 168 |
| Time for action – adding some muck and variation              | 169 |
| Time for action – how to add extra elements to a texture      | 170 |
| Know when to call it quits                                    | 175 |
| Summary                                                       | 175 |
| Chapter 6: Entourage the SketchUp Way                         | 177 |
| The "notice hierarchy"                                        | 178 |
| The first aim: Don't be bad!                                  | 179 |
| Be the marketing exec                                         | 179 |
| Choosing entourage                                            | 180 |
| At which stage do I introduce entourage?                      | 180 |
| What's my acquisition strategy?                               | 181 |
| What about subscription sites?                                | 181 |
| 2D or not 2D, that is the question                            | 182 |
| Furniture                                                     | 183 |
| Accessing the 3D Max furniture back-catalogue                 | 183 |
| List of websites                                              | 184 |
| SketchUp furniture models                                     | 185 |
| People cutouts                                                | 185 |
| Time for action – how to create 2D people components          | 187 |
| Scaling the person                                            | 188 |

| Table of | Contents |
|----------|----------|
|----------|----------|

| Tracing the outline                                           | 188 |
|---------------------------------------------------------------|-----|
| Applying the photo texture                                    | 189 |
| Checking for halos                                            | 190 |
| Time for action – creating the Face-Me component              | 191 |
| Switching between PR and NPR versions.                        | 192 |
| Vegetation                                                    | 193 |
| Non photo real sketchy trees                                  | 193 |
| Want an automatic veggie maker?                               | 194 |
| Vehicles                                                      | 194 |
| Watch out for fussy models                                    | 194 |
| 2D vehicles                                                   | 195 |
| Summary                                                       | 196 |
| Chapter 7: Non Photo Real with SketchUp                       | 197 |
| SketchUp's native output                                      | 198 |
| Time for action – editing SketchUp's built-in styles          | 199 |
| Saving 2D images in SketchUp                                  | 201 |
| Time for action – 2D graphic export                           | 201 |
| The Dennis technique                                          | 202 |
| Time for action – setting up the Dennis technique in SketchUp | 204 |
| Color wash                                                    | 204 |
| Lines only                                                    | 206 |
| Lines and shadows                                             | 207 |
| Exporting the scene tabs                                      | 208 |
| Time for action – setting up GIMP for the Dennis technique    | 210 |
| Using layer masks in GIMP                                     | 213 |
| Time for action – using layer masks for the Dennis effect     | 213 |
| Time for action – using a sky image in GIMP                   | 215 |
| Time for action – creating the vignette layer                 | 217 |
| Modifying the final composition with new SketchUp output      | 218 |
| Richard's sketchy pencil technique                            | 221 |
| Time for action – setting up Pencil sketch technique          | 222 |
| Time for action – creating pencil shading in GIMP             | 226 |
| Add some grunge: the Dirty Hands layer                        | 227 |
| Finishing touches                                             | 228 |
| Summary                                                       | 230 |
| Chapter 8: Photo-Realistic Rendering                          | 231 |
| The learning feedback loop                                    | 232 |
| A learning strategy despite long render times                 | 232 |
| Photo or hyper, what's the difference anyway?                 | 232 |
| Setting up for photo-real rendering                           | 232 |
| The SketchUp - Kerkythea rendering process diagram            | 233 |
|                                                               |     |

| Step 1: Checking integrity and the modify/test-render loop        | 235 |
|-------------------------------------------------------------------|-----|
| Time for action – the modify / test loop                          | 236 |
| Common import bugs and how to rectify them                        | 238 |
| Step 2: Inserting extra entourage                                 | 238 |
| Time for action – test rendering models in Kerkythea              | 239 |
| Time for action – manipulating entourage in Kerkythea             | 240 |
| Step 3: Defining the lighting                                     | 244 |
| Time for action                                                   | 244 |
| To change the intensity/colour of the sky                         | 246 |
| To change strength of the sun                                     | 246 |
| Step 4: Refining materials                                        | 247 |
| Modifying SketchUp materials for render                           | 249 |
| Time for action – adding specularity and reflections              | 249 |
| Time for action – controlling reflections in glass                | 251 |
| Step 5: Testing the production render                             | 252 |
| Time for action                                                   | 252 |
| Can I simplify materials to reduce render time?                   | 254 |
| Step 6: Production render                                         | 254 |
| Time for action – settings for a render using only sunlight       | 255 |
| Saving the final image                                            | 255 |
| Step 7: Post production renders                                   | 256 |
| Time for action – the Depth Render                                | 257 |
| Mask render                                                       | 257 |
| Time for action                                                   | 258 |
| Artificially lit indoor scenes                                    | 258 |
| Time for action – creating spot-lights in SketchUp                | 259 |
| Time for action – switching off sun and sky lighting              | 260 |
| Changing light parameters in SketchUp                             | 261 |
| Adding light-emitting materials                                   | 261 |
| Time for action – radiant materials                               | 262 |
| The final indoor render                                           | 264 |
| Advanced materials techniques                                     | 265 |
| Time for action – applying Alpha transparency to face-me componen |     |
| Creating bump map materials                                       | 269 |
| Time for action                                                   | 269 |
| Summary                                                           | 272 |
| Chapter 9: Important Compositing and After Effects in GIMP        | 275 |
| Part 1: Tweaks and lighting levels                                | 276 |
| Adjusting levels manually                                         | 278 |
| Time for action – the levels dialogue                             | 278 |
|                                                                   |     |

| Time for action – adjusting light quantity                    | 281 |
|---------------------------------------------------------------|-----|
| Correcting individual color channels                          | 281 |
| Removing unwanted image noise                                 | 282 |
| Time for action – find a way of removing noise                | 283 |
| Light bloom                                                   | 286 |
| Time for action                                               | 286 |
| Simulating depth of field                                     | 289 |
| Time for action – depth of field using a depth render         | 291 |
| Lighting effects                                              | 294 |
| Time for action adding light effects in GIMP                  | 294 |
| Using a vignette layer to finish the image                    | 297 |
| Time for action – fade out the edges with a vignette          | 297 |
| Part 2: Compositing multiple images                           | 300 |
| Time for action – using the Kerkythea mask render for windows | 300 |
| SketchUp window reflections without rendering                 | 302 |
| Time for action                                               | 302 |
| Using Paths to mask photos                                    | 304 |
| Time for action                                               | 306 |
| Summary                                                       | 309 |
| Chapter 10: Walkthroughs and Flyovers                         | 311 |
| The same principles for stills and animation                  | 311 |
| Rome wasn't built in a day                                    | 312 |
| Making a start: Sketch it out                                 | 312 |
| Time for action – write out your itinerary                    | 312 |
| Generating the story board                                    | 314 |
| Dealing with detractions                                      | 314 |
| Time for action ~ the storyboard                              | 314 |
| Animating in SketchUp                                         | 316 |
| Time for action – a simple walkthrough                        | 316 |
| Animation settings                                            | 318 |
| Time for action – getting the timing right                    | 319 |
| Time for action – adding individual timing to scenes          | 319 |
| Creating flythroughs from paths                               | 321 |
| Time for action – smooth transitions                          | 321 |
| Fine tuning with camera controls                              | 324 |
| Let's put it together                                         | 325 |
| Authoring video sequences                                     | 328 |
| High resolution animation from SketchUp                       | 330 |
| Time for action – animating with Kerkythea                    | 330 |
| Why save individual frames for animations?                    | 333 |

| Compositing in VirtualDUB                                     | 333 |
|---------------------------------------------------------------|-----|
| Time for action                                               | 333 |
| Compressing and preparing for web use                         | 336 |
| Time for action – preparing an MP4 video with MPEG Streamclip | 336 |
| Creating the final video composition                          | 339 |
| Summary                                                       | 340 |
| Chapter 11: Presenting Visuals in LayOut                      | 341 |
| Getting started with LayOut                                   | 342 |
| Time for action – customizing a page border                   | 342 |
| Displaying SketchUp models in LayOut                          | 345 |
| Time for action – displaying a SketchUp 3D view               | 346 |
| Multiple views of the same model                              | 347 |
| Time for action – orthographic views in LayOut                | 348 |
| Orientating a view using SketchUp Scenes                      | 350 |
| Time for action – align the view using a face                 | 351 |
| Displaying SketchUp sections                                  | 353 |
| Time for Action – creating sections                           | 353 |
| Slideshows and presentations                                  | 354 |
| Time for action – creating a presentation                     | 354 |
| Adding further elements to enhance LayOut pages               | 355 |
| Exporting and printing                                        | 357 |
| Time for action – exporting images from LayOut                | 357 |
| Exporting a PDF document from LayOut                          | 359 |
| Output for print                                              | 359 |
| Controlling the line-weight                                   | 360 |
| Summary                                                       | 361 |
| Appendix A: Choosing Rendering Software                       | 363 |
| Am I outgrowing Kerkythea?                                    | 363 |
| What should I look for in a renderer?                         | 364 |
| Interoperability with SketchUp                                | 364 |
| Global Illumination rendering quality                         | 364 |
| Training, support, help forums, and user-generated content    | 365 |
| Rendering software tables                                     | 365 |
| Appendix B: Suggested Basic Toolbar Layout                    | 371 |
| Appendix C: Pop Quiz Answers                                  | 373 |
| Image credits                                                 | 376 |
| Index                                                         | 377 |
|                                                               |     |